Документ подписан простой электронной подписью Информация о владельце: ФИО: Локтионова Оксана Геннадьевна Должность: проректор по учебной работе Дата подписания: 16.12.2020 18:55:30 Уникальный программный ключ:

# 0b817ca911e6668abb13a5d426d39e5f1c11eabbf73e943df4a4851fda56d089<br>
МИНОБРНАУКИ РОССИИ

Федеральное государственное бюджетное образовательное учреждение высшего образования «Юго-Западный государственный университет»  $(HO3<sub>Y</sub>)$ 

Кафедра космического приборостроения и систем связи

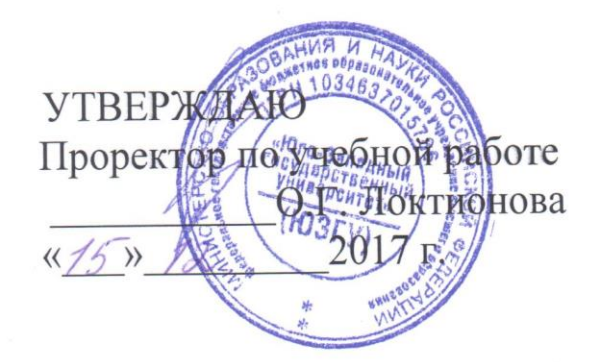

## ОДНОРАНГОВАЯ СЕТЬ

Методические указания по выполнению лабораторной работы №1 для студентов, обучающихся по направлению подготовки 11.03.02 «Инфокоммуникационные технологии и системы связи» по дисциплине: «Основы построения инфокоммуникационных систем и сетей», часть 1

Курск 2017

 $\overline{\mathcal{L}}$ 

УДК 621.391

Составители: А.В. Хмелевская, А.Н. Шевцов

#### Рецензент Доктор технических наук, старший научный сотрудник, профессор кафедры В.Г. Андронов

Одноранговая сеть: методические указания по выполнению лабораторной работы №1 по дисциплине: «Основы построения инфокоммуникационных систем и сетей», ч.1 / Юго-Зап. гос. ун-т; сост.: А.В. Хмелевская, А.Н. Шевцов. - Курск, 2017. - 9 с.: иллюстр. 1. - Библиогр.: с. 9.

Методические указания по выполнению практической работы содержат краткие теоретические сведения о одноранговых их построения особенностях и целесообразности сетях. использования.

Метолические указания полностью соответствуют требованиям типовой программы, утвержденной **YMO**  $\Pi$ <sup>O</sup> подготовки 11.03.02 «Инфокоммуникационные направлению технологии и системы связи», а также рабочей программе инфокоммуникационных дисциплины: «Основы построения систем и сетей».

Предназначены для студентов, обучающихся по направлению подготовки 11.03.02, очной и заочной форм обучения.

#### Текст печатается в авторской редакции

Подписано в печать  $\sqrt{5.42.47}$ . Формат 60х841/16. Усл. печ. л. 0,48 .Уч.-изд. л. 1,0. Тираж 100 экз. Заказ. 32 УСБесплатно Юго-Западный государственный университет. 305040, г. Курск, ул. 50 лет Октября, 94

## 1 Цель работы

Целью данной лабораторной работы является изучение основных характеристик одноранговой сети.

## 2 Краткие теоретические сведения

В одноранговой сети все компьютеры равноправны: нет иерархии среди компьютеров и нет выделенного (dedicated) сервера. Как правило, каждый компьютер функционирует и как клиент, и как сервер; иначе говоря, нет отдельного компьютера, ответственного за администрирование всей сети. Все пользователи самостоятельно решают, какие данные на своем компьютере сделать общедоступными по сети.

## 2.1 Размеры одноранговых сетей

Одноранговые сети называют также рабочими группами. Рабочая группа – ЭТО небольшой коллектив. ПОЭТОМУ  $\overline{B}$ одноранговых сетях чаше всего не более 30 компьютеров.

#### 2.2 Стоимость одноранговых сетей

Одноранговые сети относительно просты. Поскольку каждый компьютер является одновременно и клиентом, и сервером, нет необходимости в мощном центральном сервере или в других обязательных более компонентах, ДЛЯ сетей. сложных Одноранговые сети обычно дешевле сетей на основе сервера, но требуют более мощных (и более дорогих) компьютеров.

#### 2.3 Операционные системы

В одноранговой сети требования к производительности и к уровню защиты для сетевого программного обеспечения, как правило, ниже, чем в сетях с выделенным сервером. Выделенные серверы функционируют исключительно в качестве серверов, но не клиентов или рабочих станций (workstation). О них мы еще поговорим подробнее на этом занятии, но чуть позже.

## **2.4 Реализация**

Одноранговая сеть характеризуется рядом стандартных решений (рисунок 1):

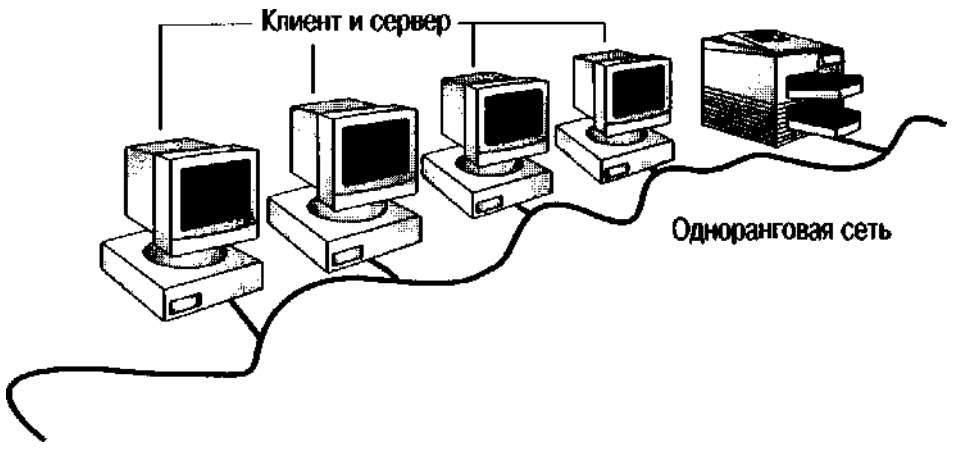

Рисунок 1 – Одноранговая сеть

- компьютеры расположены на рабочих столах пользователей;

- пользователи сами выступают в роли и обеспечивают защиту информации;

- для объединения компьютеров в сеть применяется простая кабельная система.

# **2.5 Целесообразность применения**

Одноранговая сеть вполне подходит там, где:

- количество пользователей не превышает 30 человек;

- пользователи расположены компактно;

- вопросы зашиты данных не критичны;

в обозримом будущем не ожидается значительного расширения фирмы и, следовательно, сети. Если эти условия выполняются, то скорее всего, выбор одноранговой сети будет правильным (чем сети на основе сервера).

# **2.6 Некоторые соображения**

Несмотря на то, что одноранговые сети вполне удовлетворяют потребностям небольших фирм, иногда возникают ситуации, когда

использование может оказаться неуместным. Выскажем  $\overline{MX}$ некоторые замечания относительно одноранговых сетей, которые Вы должны иметь в виду, выбирая тип сети.

## 2.7 Администрирование

Сетевое администрирование (administration) решает ряд задач, в том числе:

- управление работой пользователей и защитой данных;

- обеспечение доступа к ресурсам;

- поддержка приложений и данных;

- установка и модернизация прикладного программного обеспечения.

В типичной одноранговой сети системный администратор, контролирующий всю сеть, не выделяется. Каждый пользователь сам администрирует свой компьютер.

#### 2.8 Разделяемые ресурсы

Все пользователи могут «поделиться» своими ресурсами с другими. К совместно используемым ресурсам относятся каталоги, принтеры, факс-модемы и т.н.

## 2.9 Требования к компьютерам

В одноранговой сети каждый компьютер должен:

большую часть своих вычислительных ресурсов предоставлять локальному пользователю (сидящему  $3a$ ЭТИМ компьютером);

- для поддержки доступа к ресурсам удаленного пользователя (обращающегося к серверу по сети) подключать дополнительные вычислительные ресурсы.

Сеть на основе сервера требует более мощных серверов, поскольку они должны обрабатывать запросы всех клиентов сети.

#### **2.10 Защита**

Зашита подразумевает установку пароля на разделяемый ресурс, например, на каталог. Централизованно управлять защитой в одноранговой сети очень сложно, так как каждый пользователь устанавливает ее самостоятельно, да и «общие» ресурсы могут находиться на всех компьютерах, а не только на центральном сервере. Такая ситуация представляет серьезную угрозу для всей сети, кроме того, некоторые пользователи могут вообще не установить защиту. Если для Вас вопросы конфиденциальности являются принципиальными, рекомендуем выбрать сеть на основе сервера.

#### **2.11 Подготовка пользователя**

Поскольку в одноранговой сети каждый компьютер функционирует и как клиент, и как сервер, пользователи должны обладать достаточным уровнем знаний, чтобы работать и как пользователи, и как администраторы своего компьютера.

#### **2.12 Сети на основе сервера**

Если к сети подключено более 30 пользователей, то одноранговая сеть, где компьютеры выступают в роли и клиентов, и серверов, может оказаться недостаточно производительной. Поэтому большинство сетей использует выделенные серверы. Выделенным называется такой сервер, который функционирует только как сервер (исключая функции клиента или рабочей станции). Они специально оптимизированы для быстрой обработки запросов от сетевых клиентов и для управления защитой файлов и каталогов. Сети на основе сервера стали промышленным стандартом, и именно они будут приводиться обычно в качестве примера в этом пособии.

С увеличением размеров сети и объема сетевого трафика необходимо увеличивать количество серверов. Распределение задач среди нескольких серверов гарантирует, что каждая задача будет выполняться самым эффективным способом из всех возможных.

## **2.13 Значение программного обеспечения**

Сетевой сервер и операционная система работают как единое целое. Без операционной системы даже самый мощный сервер представляет собой лишь груду железа. А операционная система позволяет реализовать потенциал аппаратных ресурсов сервера. Некоторые системы, например, Microsoft Windows 2003 Server, были созданы специально для того, чтобы использовать преимущества наиболее передовых серверных технологий.

## **2.14 Преимущества. Разделение ресурсов**

Сервер спроектирован так, чтобы предоставлять доступ к множеству файлов и принтеров, обеспечивая при этом высокую производительность и защиту.

Администрирование и управление доступом к данным осуществляется централизованно.

Ресурсы, как правило, расположены также централизованно, что облегчает их поиск и поддержку. Например, в системе Windows NT Server разделение каталогов осуществляется через FileManager.

# **2.15 Резервное копирование данных**

Поскольку жизненно важная информация расположена централизованно, т.е. сосредоточена на одном или нескольких серверах, нетрудно обеспечить ее регулярное резервное копирование (backup).

#### **2.16 Избыточность**

Благодаря избыточным системам данные на любом сервере могут дублироваться в реальном времени, поэтому в случае повреждения основной области хранения данных информация не будет потеряна — легко воспользоваться резервной копией.

## **2.17 Количество пользователей**

Сети на основе сервера способны поддерживать тысячи пользователей. Сетями такого размера, будь они одноранговыми, было бы невозможно управлять.

## **2.18 Аппаратное обеспечение**

Так как компьютер пользователя не выполняет функций сервера, требования к его характеристикам зависят от потребностей самого пользователя. Типичный компьютер-клиент имеет, по крайней мере, 486-й процессор и от 8 до 16 Мб оперативной памяти.

# **2.19 Комбинированные сети**

Существуют и комбинированные типы сетей, совмещающие лучшие качества одноранговых сетей и сетей на основе сервера. Многие администраторы считают, что такая сеть наиболее полно удовлетворяет их запросы, так как в ней могут функционировать оба типа операционных систем.

Операционные системы для сетей на основе сервера, например MicrosoftWindows NT Server или Novell® NetWare®, в этом случае отвечают за совместное использование основных приложений и данных. На компьютерах-клиентах могут выполняться операционные системы MicrosoftWindows NT Workstation или Windows 95, которые будут управлять доступом к ресурсам выделенного сервера и в то же время предоставлять в совместное использование свои жесткие диски, а по мере необходимости разрешать доступ и к своим данным.

Комбинированные сети — наиболее распространенный тип сетей, но для их правильной реализации и надежной защиты необходимы определенные знания и навыки планирования.

# **2.20 Аппаратное обеспечение сервера**

Одноранговые сети и сети на основе сервера объединяет

общая цель – разделение ресурсов. А вот различия между одноранговыми серверами и выделенными серверами определяют:

- требования к аппаратному обеспечению;

- способ поддержки пользователей.

## **3 Задание на лабораторную работу**

#### **Настройте компьютер для работы в одноранговой сети.**

1. Войдите в систему с учетной записью, указанной преподавателем (например, как пользователь User1 с паролем P@ssw0rd).

Примечание. Этот пользователь входит в локальную группу «Администраторы» вашего компьютера, поэтому при выполнении этого и последующих заданий вы сможете менять настройки своего компьютера.

В меню Пуск выберите пункт Панель управления.

В открывшемся окне Панель управления щелкните мышью н ссылке Сеть и подключения к Интернету.

В окне Сеть и подключения к Интернету щелкните мышью н строке Мастер настройки сети.

На первой странице Мастера настройки сети щелкните мышь на кнопке Далее.

На странице Мастера Перед тем, как продолжить щелкнит мышью на кнопке Далее.

На странице Выберите метод подключения выберите радиокнопку Другое и щелкните мышью на кнопке Далее.

На странице Другие способы подключения к Интернет выберите радиокнопку Этот компьютер принадлежит сети, н имеющей подключения к Интернету и щелкните мышью на кноп Далее.

На странице Задайте имя и описание для этого компьютер убедитесь, что в поле Имя компьютера содержится правильно название вашего компьютера (если вы сомневаетесь, то спросите преподавателя) и щелкните мышью на кнопке Далее.

На странице Задайте имя для вашей сети введите в поле Рабоча группа название, указанное преподавателем (наприме CLASS10A) и щелкните мышью на кнопке Далее.

Примечание. Название рабочей группы должно быть одинаковы для всех компьютеров класса, иначе могут возникнуть проблемы отображением значков компьютеров в сети.

На странице Общий доступ к файлам и принтерам выберите радиокнопку Включить общий доступ к файлам и принтерам щелкните мышью на кнопке Далее.

 На странице Все готово для применения сетевых параметров убедитесь, что все настройки указаны правильно, и щелкните мышью на кнопке Далее.

 На странице Все почти готово выберите радиокнопку Просто завершить работу мастера, нет нужды запускать его на других компьютерах и щелкните мышью на кнопке Далее.

 На странице Завершение работы мастера настройки сети убедитесь, что настройка завершена успешно, и щелкните мышью на кнопке Готово.

 В появившемся окне Изменение параметров системы щелкните мышью на кнопке Да, чтобы перезагрузить компьютер.

## **Создание папки и предоставление ее в общий доступ.**

1. Войдите в систему с учетной записью, входящей в локальную группу «Администраторы» (например, на компьютере Comp1 войдите как пользователь User1 с паролем  $P$  $@ssw0rd$ ).

2. В меню Пуск выберите пункт Мой компьютер.

3. В открывшемся окне Мой компьютер выполните двойной щелчок мышью на значке одного из жестких дисков (например, Локальный диск (C:)).

Примечание. Если при этом появится предупреждение: «Эти файлы скрыты», то щелкните мышью на кнопке Отображать содержимое этой папки.

 4. В окне Локальный диск (C:) щелкните правой кнопкой мыши на любом свободном участке окна, выберите в контекстном меню пункт Создать, Папку, введите имя папки, совпадающее с именем вашей учетной записи (например, User1) и нажмите клавишу Enter.

 5. Щелкните правой кнопкой мыши на значке только что созданной папки и выберите в контекстном меню пункт Общий доступ и безопасность.

 6. В открывшемся окне свойств папки убедитесь, что вы находитесь на вкладке Доступ. В разделе Общий доступ и безопасность пометьте флажки Открыть общий доступ к этой папке и Разрешить изменение файлов по сети, после чего щелкните мышью на кнопке ОК.

Изменился ли значок выбранной папки после ее предоставления в общий доступ?

7. Выполните двойной щелчок мышью на значке созданной папки.

 8. В открывшемся окне папки создайте текстовый файл с именем, совпадающим с именем вашей учетной записи (например, User1).

 9. Отредактируйте созданный файл, поместив туда несколько строк текста, и сохраните изменения.

10. Закройте все окна.

## **Работа с общими папками в одноранговой сети**

Подключение к общей папке и работа с удаленными файлами

1. В меню Пуск выберите пункт Сетевое окружение.

Примечание. Если пункт Сетевое окружение в меню Пуск отсутствует, то выберите в нем пункт Панель управления, Сеть и подключения к Интернету и в открывшемся окне щелкните мышью на ссылке Сетевое окружение в левой части этого окна.

2. В окне Сетевое окружение отыщите ярлык общей папки, созданной на компьютере вашего партнера (например, ярлык папки User2 на компьютере Comp2) и откройте эту папку.

Примечание. Если искомая папка в окне не появилась, то подождите одну-две минуты, периодически нажимая на клавишу F5. Если это не помогает, а ярлыки папок, созданных вами и другими учащимися, имеются в наличии, то попросите вашего партнера проверить правильность выполнения им заданий 1 и 2.

3. Найдите файл, созданный вашим партнером (например, файл User2.txt). Откройте его и внесите свои изменения, после чего сохраните файл (клавишами Ctrl + S), не закрывая окна открытого файла и общей папки.

Удалось ли вам сохранить измененный файл в общей папке, расположенной на компьютере вашего партнера?

4. В меню Пуск выберите пункт Выполнить.

5. В открывшемся окне Запуск программы введите команду: FSMGMT.MSC и щелкните мышью на кнопке ОК.

6. В открывшемся окне оснастки Общие папки выполните двойной щелчок мышью на папке Сеансы.

Присутствует ли в списке подключенных к вашему компьютеру пользователей имя учетной записи вашего партнера?

Какой тип входа использовался вашим партнером для

подключения к вашему компьютеру? (Обратите внимание на колонку Гость.)

7. Перейдите в папку Открытые файлы.

Присутствует ли в списке открытых файлов имя файла, открытого вашим партнером?

8. Закройте все открытые окна и завершите работу с компьютером.

#### **4 Содержание отчета**

Лабораторная работа рассчитана на 4 часа для очной и 3 часа для заочной форм обучения направления подготовки 11.03.02 и выполняется в 1-й контрольной точке.

Отчет по работе должен включать:

- цель работы;

- краткие теоретические сведения;

- исходные данные работы;

- порядок выполнения работы;

- основные полученные результаты;

- выводы по работе с анализом полученных результатов;

- ответы на контрольные вопросы.

Минимальный балл за практическую работу составляет 0.5 балла (выполнил работу, но не защитил). Максимальный балл – 4 (выполнил работу и защитил без замечаний).

Примерные критерии оценки качества отчётов по лабораторной работе:

– оформление отчёта не соответствует предъявляемым требованиям – минус 0,5 балла;

– полученные экспериментальные материалы не обработаны (осциллограммы, спектрограммы и т. п.) – минус 0.5 балла;

– выводы не соответствуют результатам работы – минус 0,5 балла;

– работа защищена не вовремя (после окончания 1й контрольной точки) – минус 0.5 балла.

# **5 Контрольные вопросы**

1. Какие типы сетей распространены? Поясните ответ?

2. Характеристики одноранговой сети и сети с выделенным сервером?

3. Назовите основные преимущества одноранговых сетей.

4. Сколько компьютеров включает в себя типичная одноранговая сеть?

5. Охарактеризуйте известные вам типы серверов.

#### **6 Список использованных источников**

1. Основы построения телекоммуникационных систем и сетей [Текст] : учебник / под ред.: В. Н. Гордиенко, В. И. Крухмалева. - 2-е изд., испр. - М. : Горячая линия - Телеком, 2008. - 424 с.

2. Проектирование и техническая эксплуатация цифровых телекоммуникационных систем и сетей [Текст] : учебное пособие / Е. Б. Алексеев [и др.] ; под ред. В. Н. Гордиенко и М. С. Тверецкого. - Москва : Горячая линия-Телеком, 2014. - 391 с.

3. Крук, Б. И. Телекоммуникационные системы и сети [Текст] : учебное пособие / Б. И. Крук, В. Н. Попантонопуло, В. П. Шувалов ; под ред. В. П. Шувалова. - 4-е изд., испр. и доп. - Москва : Горячая линия - Телеком. Т. 1 : Современные технологии. - 2013. - 620 с.

4. Пескова, С. А. Сети и телекоммуникации [Текст] : учебное пособие / С. А. Пескова, А. В. Кузин, А. Н. Волков. - 2-е изд., стер. - М. : Академия, 2007. - 352 с.

5. Основы построения систем и сетей передачи информации [Текст] : учебное пособие / В. В. Ломовицкий [и др.]. - М. : Горячая линия - Телеком, 2005. - 382 с.

6. Шарипов, Ю. К. Отечественные телекоммуникационные системы [Текст] : учебное пособие / Ю. К. Шарипов, В. К. Кобляков. - 3-е изд., перераб. и доп. - М. : Логос, 2005. - 832 с.

7. Пятибратов, А. П. Вычислительные системы, сети и телекоммуникации [Электронный ресурс] : учебник / А. П. Пятибратов, Л. Гудыно, А. Кириченко. - 4-е изд., перераб. и доп. - Москва : Финансы и статистика, 2013. - 736 с. // Режим доступа - <http://biblioclub.ru/index.php?page=book&id=220195>